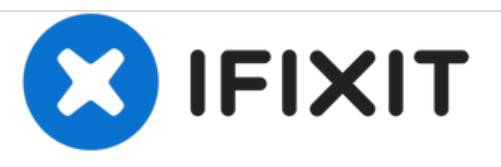

# **Reemplazo del módulo de memoria Dell Vostro 2421**

Escrito por: Johnathan Hammond

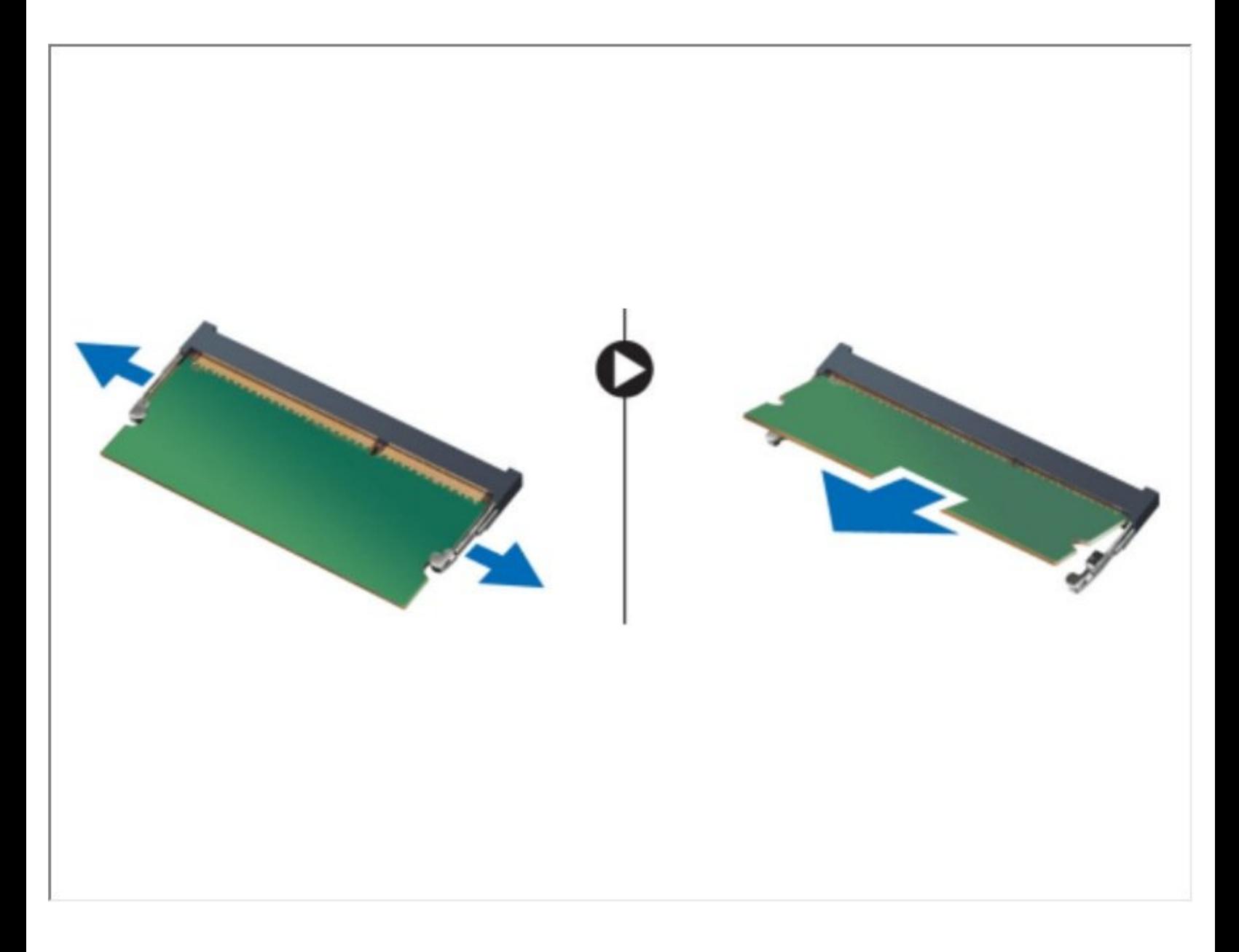

## **INTRODUCCIÓN**

En esta guía, mostraremos cómo quitar y reemplazar los módulos de memoria.

 $\sigma^{\mu}$ **HERRAMIENTAS:**

Phillips #0 [Screwdriver](file:///Tienda/Tools/Phillips-0-Screwdriver/IF145-005) (1)

#### **Paso 1 — Retirar la batería**

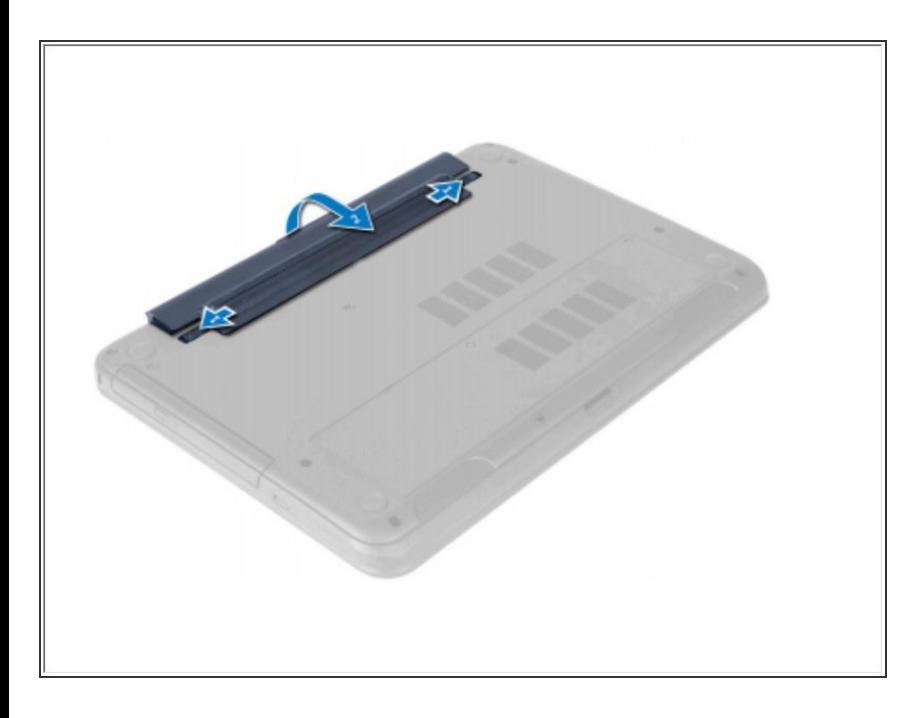

Deslice los pestillos de liberación hacia afuera para desbloquear la batería y levántela para extraerla de la computadora.  $\bullet$ 

#### **Paso 2 — Afloje el tornillo**

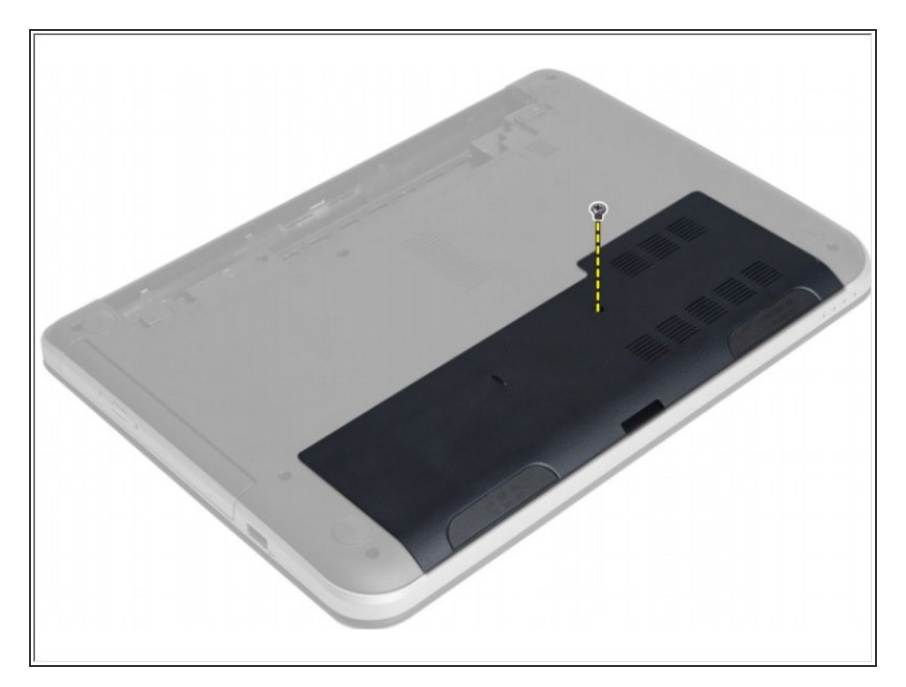

Afloje el tornillo que fija el panel de acceso y retírelo de la computadora.

### **Paso 3 — Levantar el panel de acceso**

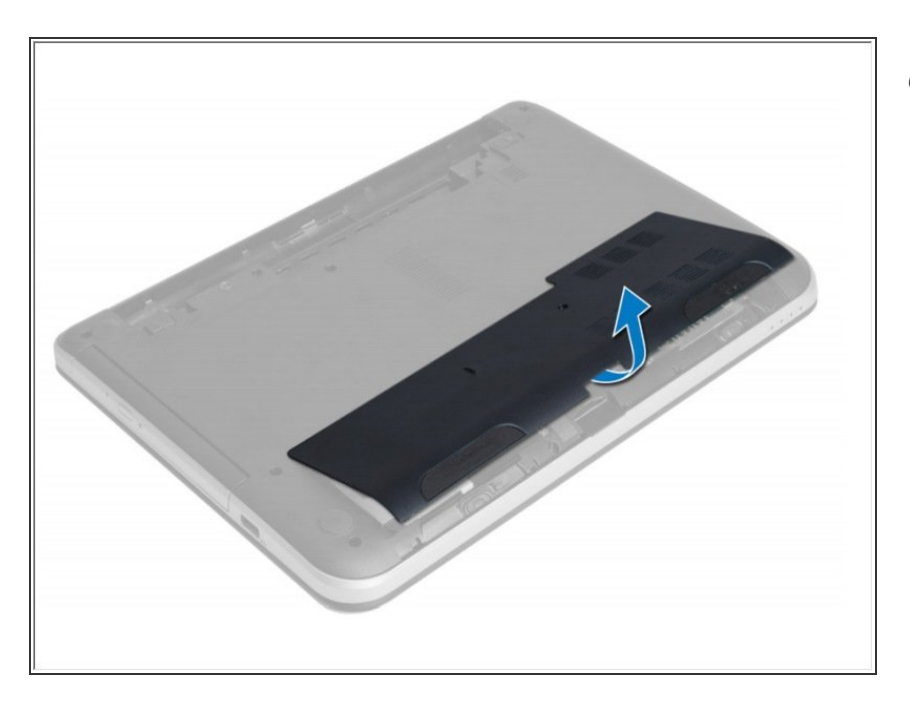

Levante el panel de acceso.

#### **Paso 4 — Extracción del módulo de memoria**

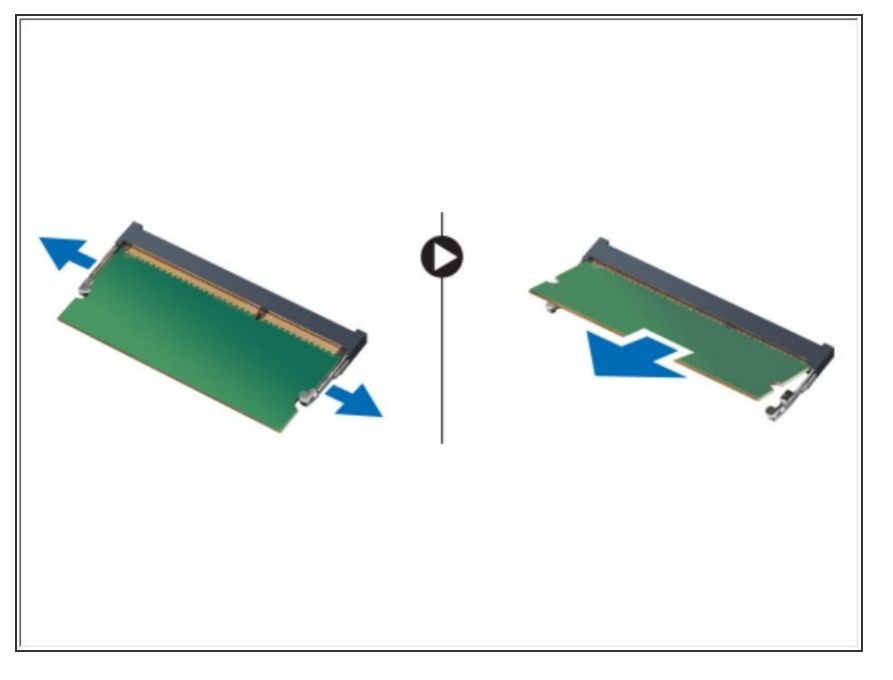

Separe los clips de sujeción del módulo de memoria hasta que salga. Extraiga el módulo de memoria de su zócalo en la placa del sistema.  $\bullet$